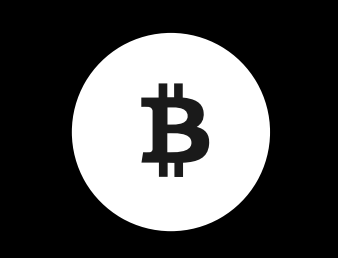

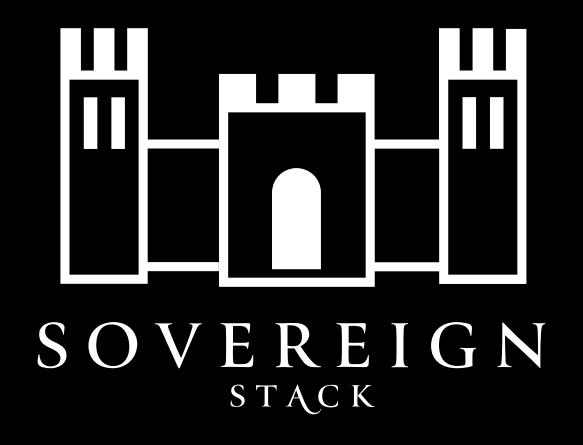

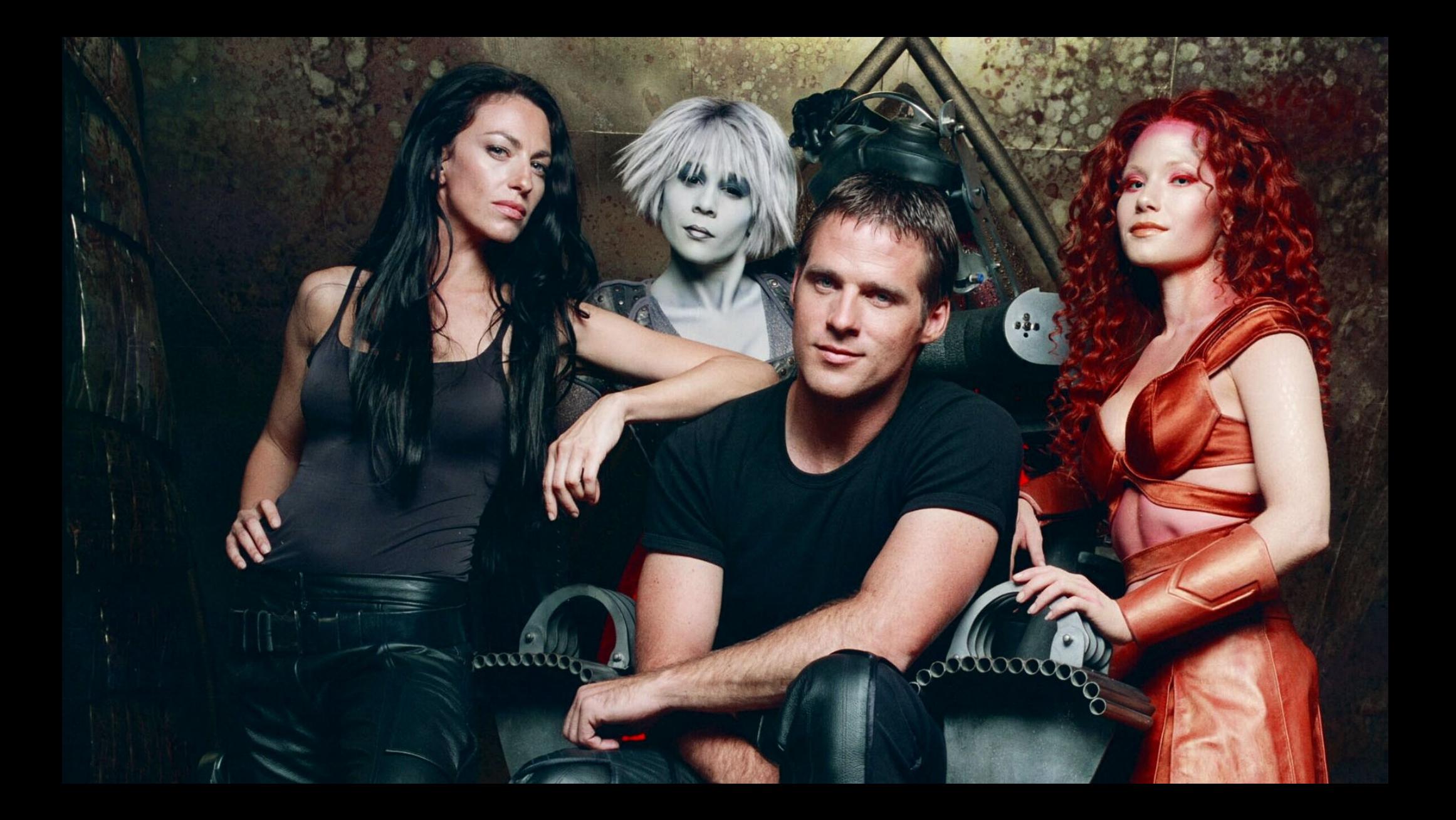

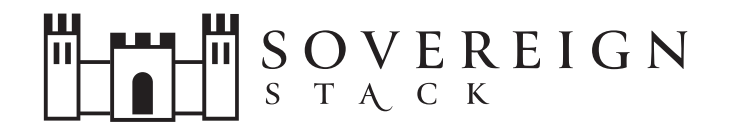

# 01 mayed a

#### **Derek Smith**

Presenting Sovereign Stack at PlebLab Startup Day  $(\sqrt{\text{plsd}})$ 

August 22nd, 2023

```
 tip.
 tipusd.
       .farscapian.com/
                        /plsd
                       /qualifications
                       /contact
```
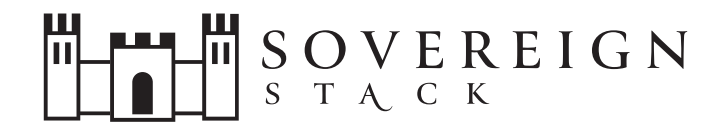

#### Sovereign Stack in a infrastructure project that enables you to create and self-host Bitcoin-only Value4Value websites.

#### sovereign-stack.org

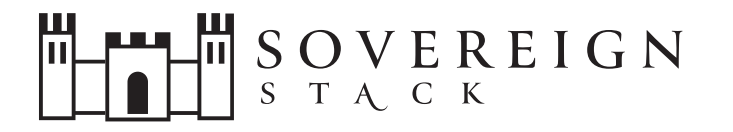

### /about

- Sovereign Stack is a complete network solution for hosting V4V websites.
- Software (mostly bash) & Website (sovereign-stack.org)
- Started as a Ghost/BTCPay Server
	- BTCPay Server (with Core Lightning) used for BOLT11 Lightning interactions.
- **Deploys `Clams Server`** (aka ROYGBIV-stack) for BOLT12 Prism functionality.
- Deploys Ghost, Nextcloud\*, Gitea\*, Nostr Relay!
- Automates infrastructure deployments and upgrades
	- Infrastructure as code (IaC)
	- Software-defined Data Center
	- Backups, restorations, & migrations among physical cluster hosts.

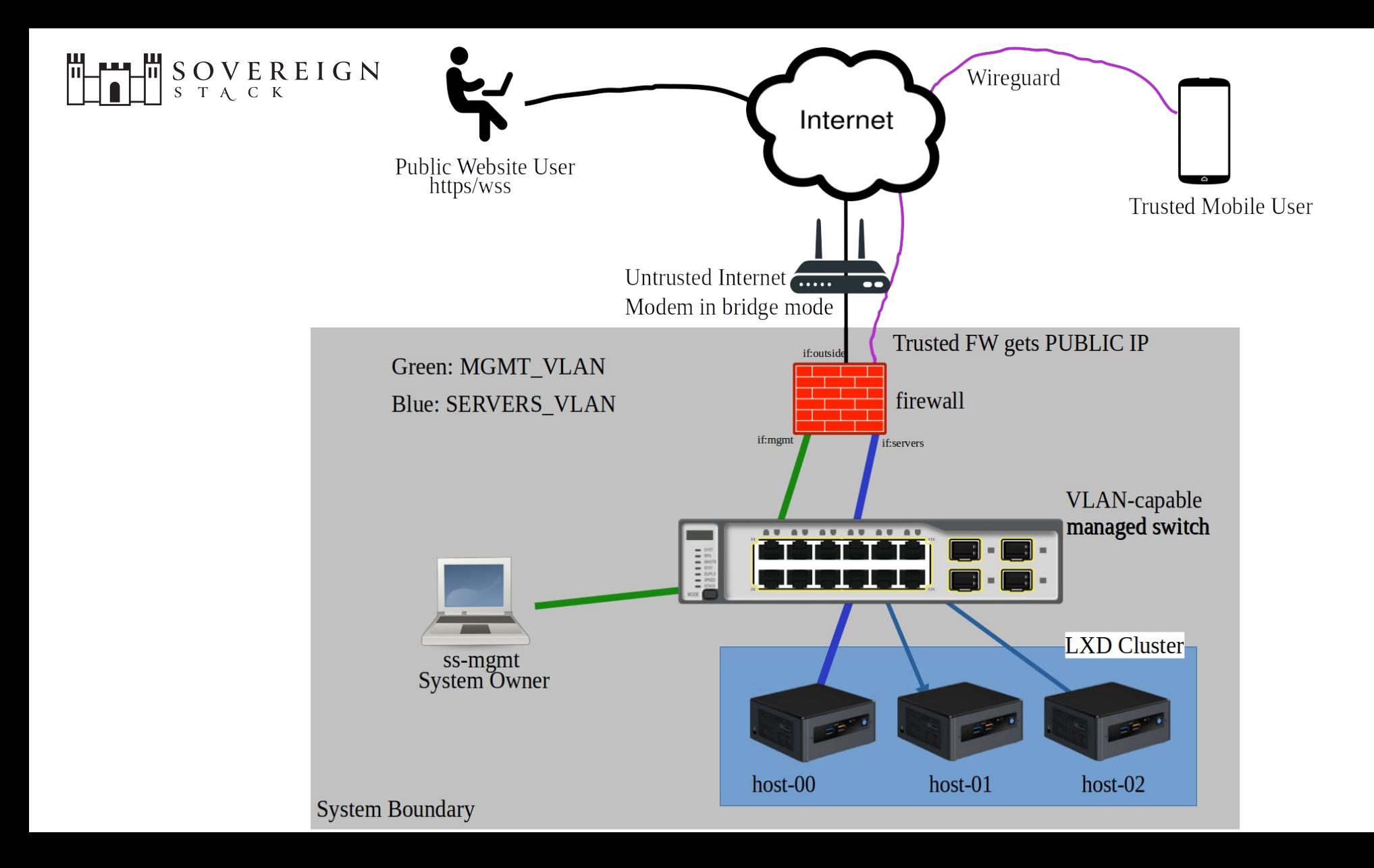

### Requirements

- Firewall (DNS, DHCP, DNSoTLS), [p]VLAN-capable switch, 1+ x64 cluster hosts capable of full VMs.
- Management Machine capable of full Vms.
- Fast & Reliable Internet with full Public IP addr
	- DOES NOT work with Carrier Grade NAT.
- SSH for remote administration of physical hosts and virtual machines.

### Users

- **System Owner / System Administrator** the individual who downloads and executes the Sovereign Stack code; the individual risking capital in lightning channels.
- **Trusted Mobile User** A smartphone or laptop that can VPN into a DC to access the management plane.
- Local Website Users LAN/WLAN devices capable of accessing a private deployment.
- **Public Website Users** for public deployments, untrusted devices on the public internet.

### Design Philosophy

- Trust Minimization  $\rightarrow$  Self-Hosting.
- Create public or intranet sites.
- Can create multiple deployments on the same hardware.
	- i.e., supports `multi-tenancy`.
- Problems to avoid:
	- Email, Public DNS\*, Exchange Rate Providers.

### Deployments

- A `Deployment` is an instantiation of a Virtual Data Center.
	- A deployment is fully contained within a LXC project.
	- Contain two full VMs connected through an OVN network bridge
	- Contains isolated VM for Clams Server.
- Each Deployment shares a base image.
- Each VM gets it's own ZFS storage volume.

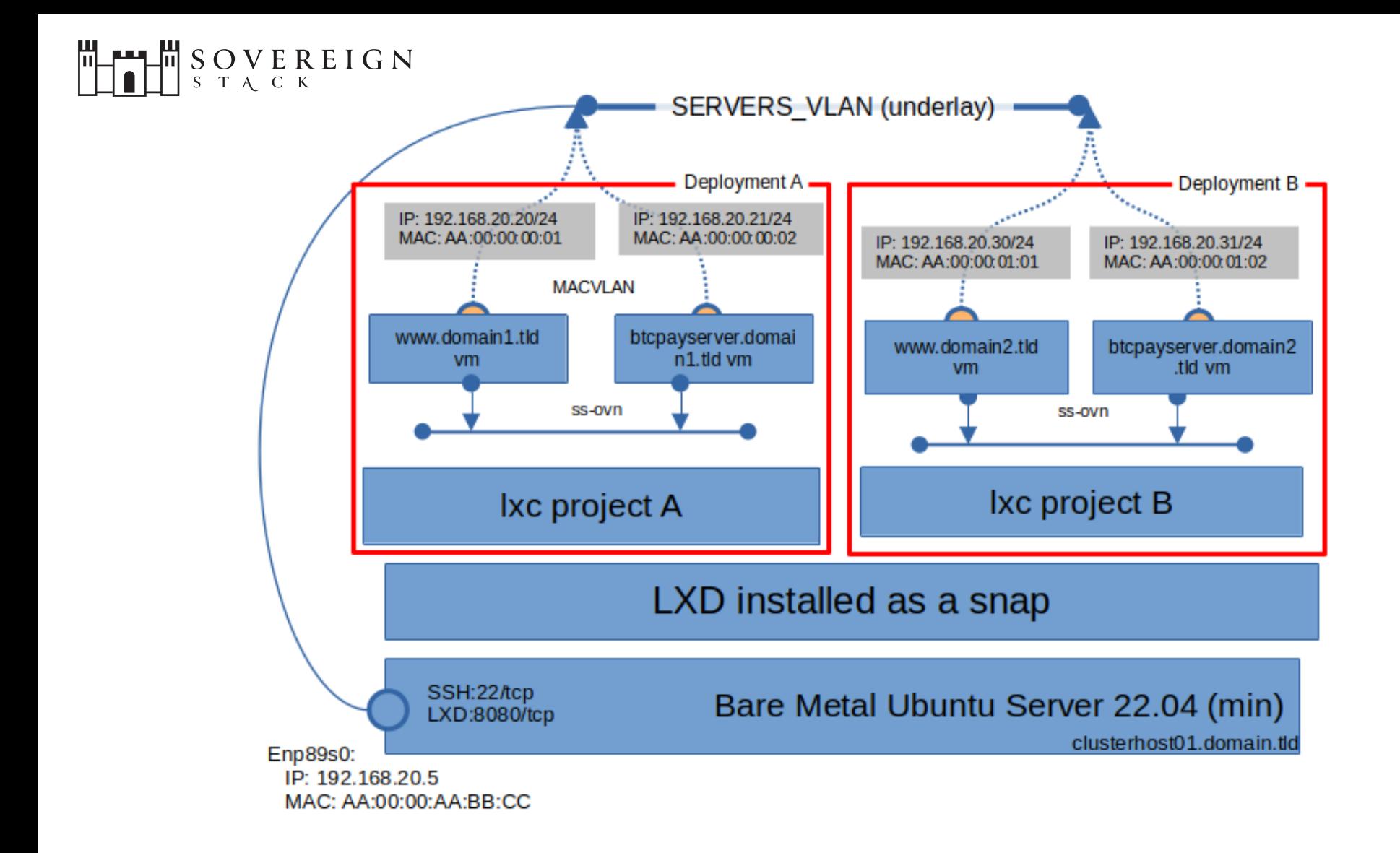

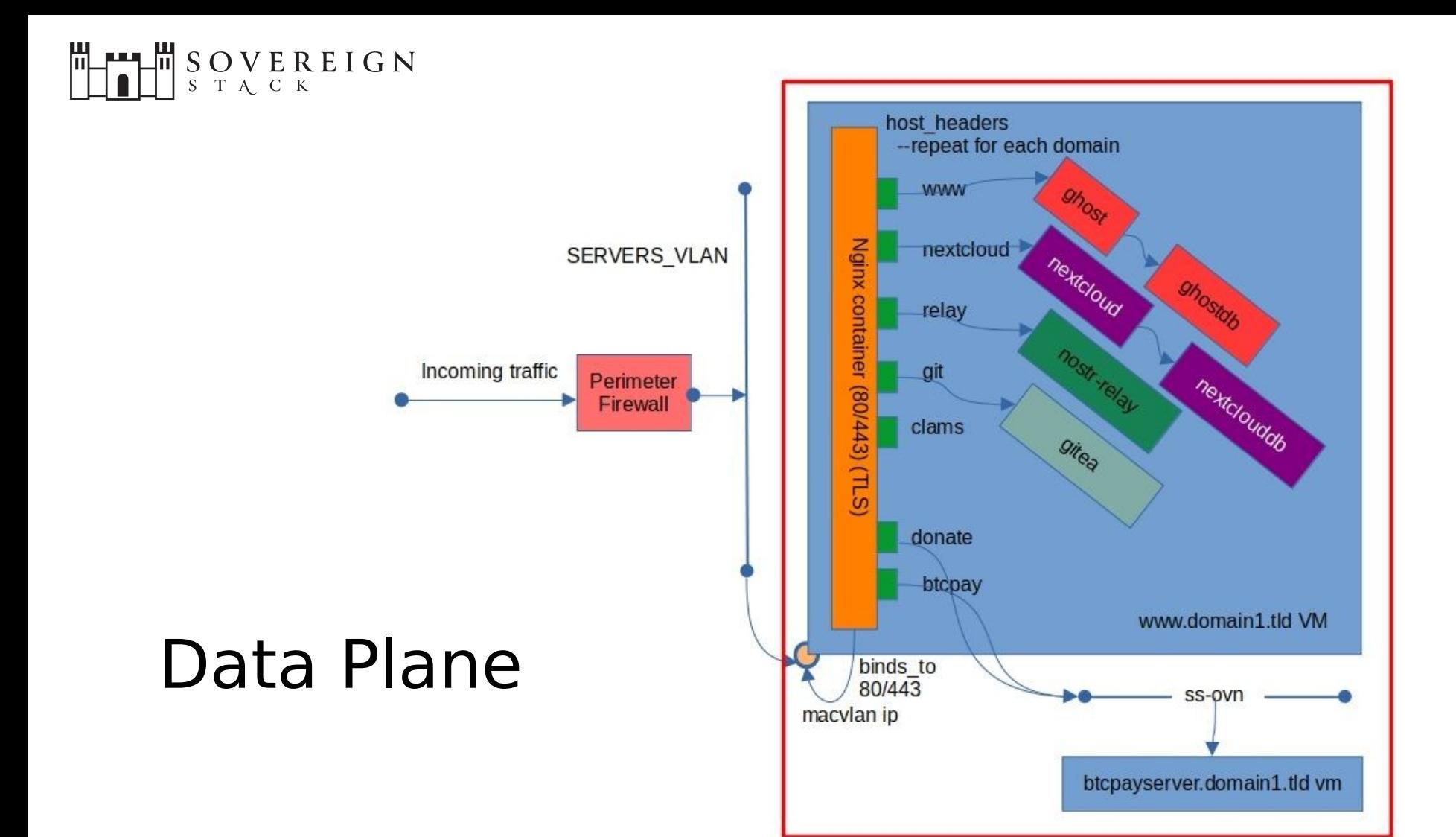

#### Sovereign Stack – technologies

- SSH for remote administration of physical hosts and virtual machines.
- Linux System Containers (LXD) for `private-cloud`; spin up VMs and manage storage, compute, & networking.
- ZFS used for for base storage.
- All VMs are based on Ubuntu 22.04 LTS(cloud).
- Most docker images also based on Ubuntu 22.04.
- Docker API for deploying docker docker stack to remote VMs
	- Docker commands are tunneled over SSH.
	- eg., `export DOCKER\_HOST=ssh://ubuntu@www.domain.tld`

### Example Value4Value Websites

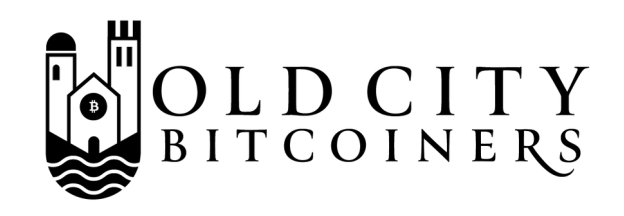

- [oldcity-bitcoiners.info/about](https://www.oldcity-bitcoiners.info/about) is a Bitcoin-only meetup in St. Augustine, FL.
	- First meetup April 6th 2021.
	- [Next meetup](https://www.oldcity-bitcoiners.info/bitcoin-beer-v0065/) is August 31st 2023!
- Goal was to create a Lightning-only Value4Value meetup website.
- Monthly crowdfund BTCPay widget, and donation buttons.
- The site is Bitcoin-only! No shitcoins!
- Post tags: Bitcoin & Beer, Hangout & Hack, Sponsored Events, Cancelled Events, Open Source Software, Jacksonville, Jacksonville Beach.

### satoshi $-$ spirits.dev/about

- Satoshi Spirits is a demo website for a bar, brewery, or restaurant wanting to accept Bitcoin.
- Customers & Serving staff can both use the same interface for checkout. Order flow described in /about.
- Your website becomes your authoritative menu.
- Features a standard item cart, checkout, tipping.
- Good example of an intranet website (customers can connect to local wifi if needed).
- Other SS websites like this: [moulding.money](https://www.moulding.money/)

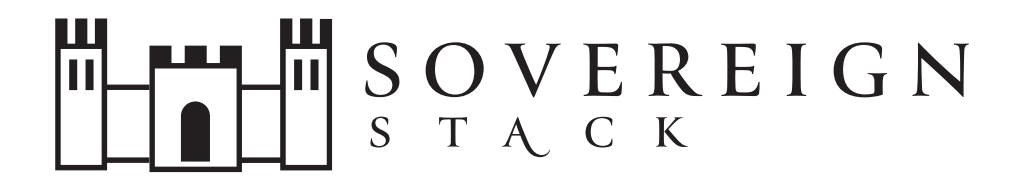

- Sovereign-Stack.org documents the project and provides requirements/recommendations/guidance for self-hosting.
- Uses Digidocs Ghost theme, designed to be read linearly.
- Extensively documented and linked to source docs.
- Point of Sale (PoS) and Crowdfunding apps.
- Good example website for an open source project.

### farscapian.com

- A professional resume/blog, V4V enabled.
- Documents my various projects.
- Donations:

tipusd.farscapian.com (USD)

tip .farscapian.com (sats)

### roygbiv.guide

- First-of-its-kind BOLT12 Prism multi-author blog.
- Learn more with the BOLT12 Prism presentation!

Preparing your Network Underlay

### About Data Centers

- Availability
	- Achieve Geographic Redundancy by deploying multiple data centers.
	- Disaster Recovery restore from backup.
	- Local High Availaibilty $*$  (LXD cluster + load-balancing VIP).
- Scalability
	- Horizontal Scaling is achieve by adding additional cluster hosts to each data center.
	- You can also scale-out your data centers and distribute traffic among each data center (e.g., GeoDNS).

### Preparing your Network Underlay

- Modem in Bridge Mode
- Firewall
	- DDNS, DHCP, DNS, DNS over TLS, Wireguard
	- Traffic Policy: aliases, NAT, FW Rules

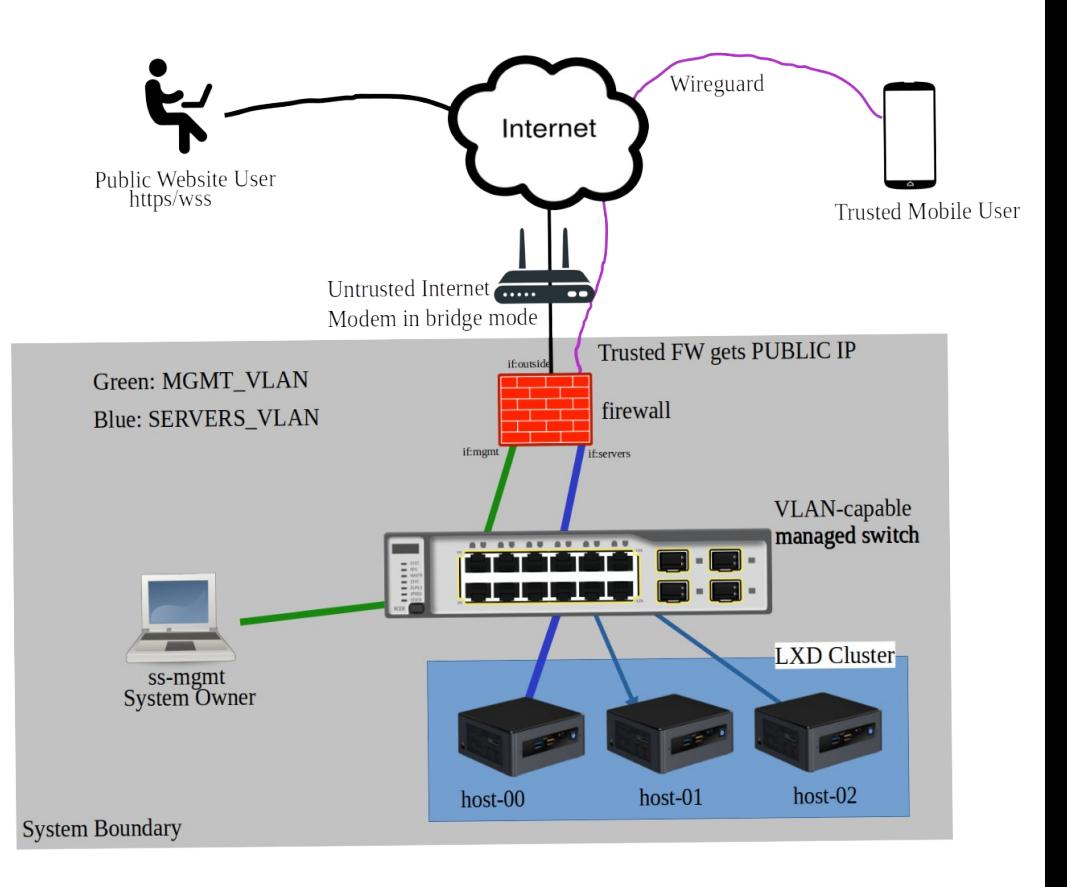

### Preparing a Cluster Host

- Get a NUC-style computer (or bigger)  $-$  x64 ONLY.
- Configure DHCP reservations & internal DNS host entries
- Install Ubuntu Server 22.04 Minimum
- Partitioning:
	- $\cdot$  50GB for OS
	- Partition taking the remaining space. (LXD puts a ZFS filesystem here)

### Pubic Website Domain Records

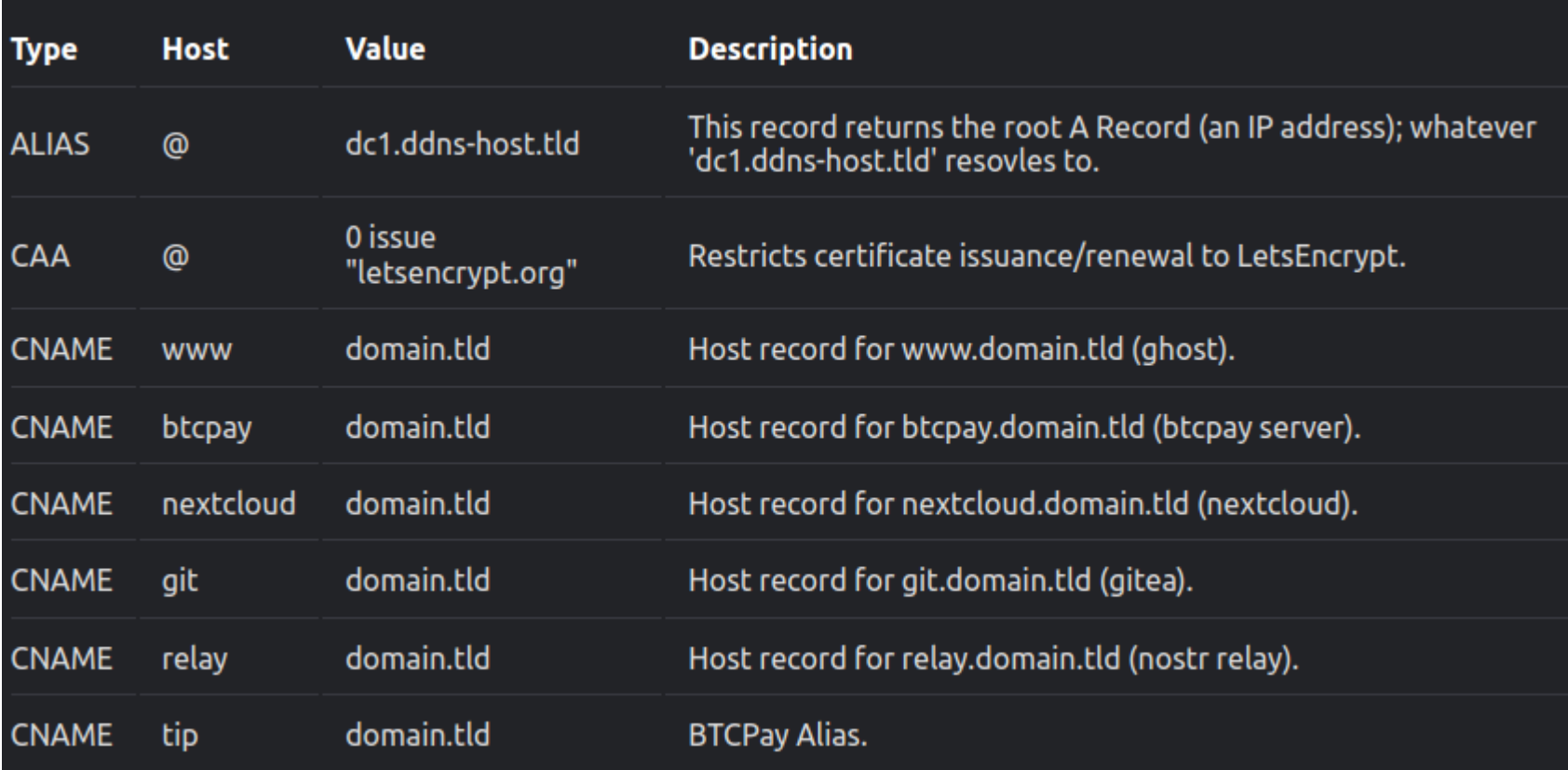

Code Lifecycle Management

### Code Lifecycle Management

- This entire section applies to the Management Machine!
- Get the Sovereign Stack codebase:
	- **git clone –recurse submodules ~/sovereign-stack**
- Verify the code
	- Code commits are GPG signed; instructions show how to verify
- Install
	- ./install.sh
- Update the code
- **Uninstall** 
	- `uninstall.sh --purge`

### Sovereign Stack Management Environment (SSME)

- The SSME is a Virtual Machine (VM) that runs on the management machine.
- Enter the SSME with the `ss-manage` command.
- From the SSME, you can add new remotes using `ssremote`, switch remotes, bring your services up and down, and other admin tasks.
- All backup archives get rsync-ed back to the SSME.

### SSME

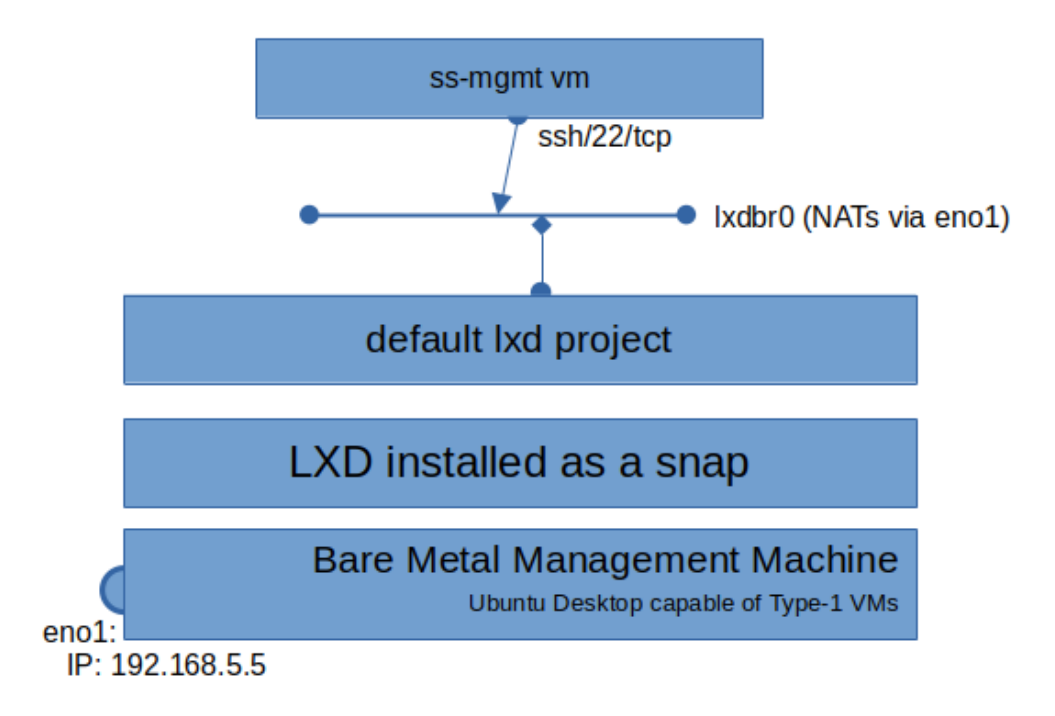

### Command Line Interface

- **ss-manage**: enter the SSME on your management machine.
- **ss-help**: show a list of commands available to you in the SSME.
- **ss-show**: show details related to your current deployment.
- **ss-remote**: provision a remote on a cluster host.
- **ss-up**: bring your websites up according to project.conf.
- **ss-down**: take down all your websites.
- **ss-reset**: clear persistent data related to a deployment.

### ss-remote

- **ss-remote**: provision a cluster endpoint/remote.
	- After preparing a cluster host, you can run ss-remote
	- `ss-remote` SSHs into the cluster host and installs necessary software, i.e., LXD
	- After software is installed and configured, ss-remote adds LXC remote to the SSME.

#### remote.conf

#### # https://www.sovereign-stack.org/ss-remote

LXD REMOTE PASSWORD="135kvs0e9t2k3fglkj2e09=" DEPLOYMENT STRING="(intranet|regtest),(public|mainnet)" REGISTRY URL=http://docker.registry.tld:5000

### ss-up

- ss-up: bring your websites up according to project.conf and site.conf files.
	- If any project.conf or site.conf files do not exist, the script stubs them out and terminates!
	- You may need to run `ss-up` several times.
	- `ss-up` ONLY applies to your current deployment.
	- `ss-up` ALWAYS brings up VMs from a baseline image i.e,. immutable infrastructure.
- Several CLI options:
	- --restore-certs, --restore-btcpay, --update-btcpay, --skipwwwserver, --skip-btcpayserver, --skip-clamsserver, --reconfigurebtcpay, --backup-archive-path, --skip-base-image,

# see https://www.sovereign-stack.org/ss-up/#projectconf for more info.

```
PRIMARY DOMAIN="domain0.tld"
# OTHER SITES LIST="domain1.tld,domain2.tld,domain3.tld"
```

```
# www server
WWW SERVER MAC ADDRESS=11:11:11:00:00:01
```
# btcpay server BTCPAY\_SERVER\_MAC\_ADDRESS=11:11:11:00:00:02 BTCPAY\_SERVER\_CPU\_COUNT="4" BTCPAY\_SERVER\_MEMORY\_MB="4096"

# clams server CLAMS\_SERVER\_MAC\_ADDRESS=11:11:11:00:00:03 CLAMS\_SERVER\_MEMORY\_MB="4096"

# see https://www.sovereign-stack.org/ss-up/#projectconf for more info.

PRIMARY DOMAIN="domain0.tld" # OTHER SITES LIST="domain1.tld,domain2.tld,domain3.tld"

# www server WWW SERVER MAC ADDRESS=11:11:11:00:00:01

# btcpay server BTCPAY\_SERVER\_MAC\_ADDRESS=11:11:11:00:00:02 BTCPAY\_SERVER\_CPU\_COUNT="4" BTCPAY\_SERVER\_MEMORY\_MB="4096"

# clams server CLAMS\_SERVER\_MAC\_ADDRESS=11:11:11:00:00:03 CLAMS\_SERVER\_MEMORY\_MB="4096"

DHCP Reservation REQUIRED for each VM you want to deploy.

# see https://www.sovereign-stack.org/ss-up/#projectconf for more info.

```
PRIMARY DOMAIN="domain0.tld"
# OTHER SITES LIST="domain1.tld,domain2.tld,domain3.tld"
```

```
# www server
WWW SERVER MAC ADDRESS=11:11:11:00:00:01
```
# btcpay server BTCPAY\_SERVER\_MAC\_ADDRESS=11:11:11:00:00:02 BTCPAY\_SERVER\_CPU\_COUNT="4" BTCPAY\_SERVER\_MEMORY\_MB="2048"

# clams server CLAMS\_SERVER\_MAC\_ADDRESS=11:11:11:00:00:03 # CLAMS SERVER MEMORY MB="4096"

Uncomment CPU/Memory settings to override defaults.  $($  vertical scaling $)$ 

# see https://www.sovereign-stack.org/ss-up/#projectconf for more info.

```
PRIMARY DOMAIN="domain0.tld"
# OTHER SITES LIST="domain1.tld,domain2.tld,domain3.tld"
```

```
# www server
WWW SERVER MAC ADDRESS=11:11:11:00:00:01
```
# btcpay server BTCPAY\_SERVER\_MAC\_ADDRESS=11:11:11:00:00:02 BTCPAY\_SERVER\_CPU\_COUNT="4" BTCPAY\_SERVER\_MEMORY\_MB="4096"

# clams server CLAMS\_SERVER\_MAC\_ADDRESS=11:11:11:00:00:03 CLAMS\_SERVER\_MEMORY\_MB="4096"

Create DNS entries for each VM: e,g., btcpayserver.domain 0.tld

#### site.conf\*

# https://www.sovereign-stack.org/ss-deploy/#siteconf

export DOMAIN NAME="ancapistan.io" export BTCPAY ALT NAMES="tip, store, pay, send" export SITE LANGUAGE CODES="en" export DEPLOY GHOST=true export DEPLOY\_CLAMS=true export DEPLOY NEXTCLOUD=true export NOSTR ACCOUNT PUBKEY=ExampleNostrPUBKEY export DEPLOY GITEA=true

### ss-down

- **ss-down**: brings all your services down on your current remote/project.
	- Removes all docker stacks from the VM.
	- Stops the VM, then DELETES it.
	- Add the `--purge` flag to delete any ZFS volumes associated with a VM.

### Useful Commands

- **View remotes:** `lxc remote list`
- **Switch remote**: `lxc remote switch <remote name>`
- **List deployments**: `lxc project list`
- **Switch deployment**: `lxc project switch <project name>`
- L**ist Vms in current deployment:** `lxc list`
- **Control remote docker daemon:**
	- `export DOCKER\_HOST=ssh://ubuntu@servername.domain.tld`
- **List docker services:** `docker service list`
- View logs of service: `docker service logs <service name>`

### Roadmap Items

- Implement continuous security assessments.
- Deprecate Nextcloud & Gitea in lieu of Nostralternative.
- Pre-load Blockchain/chainstate (80% complete)
- Run dockerd in rootless mode (waiting on overlay network support)
- Deploy System Containers instead of full VMs.

### Startup Ideas

- Business Model will depends on 1) Custodial or 2) Self**custodial**
- Individuals can deploy websites for themselves or existing businesses.
	- Onboard existing businesses onto the Bitcoin economy by creating a custom Bitcoin-only website.
	- Integrate HSM/HWW for signing for non-custodial node administration?
- A startup that helps customers create V4V websites:

● ...

- Branding, hosting\*, monitoring, Professional Services/support, Integrations.
- Startup that creates an on-premise 'datacenter-in-a-box' containing firewall, switch, cluster nodes, etc.

### Want to get involved?

#### sovereign-stack.org/contribute

nostr telegram

## HEHHSOVEREIGN

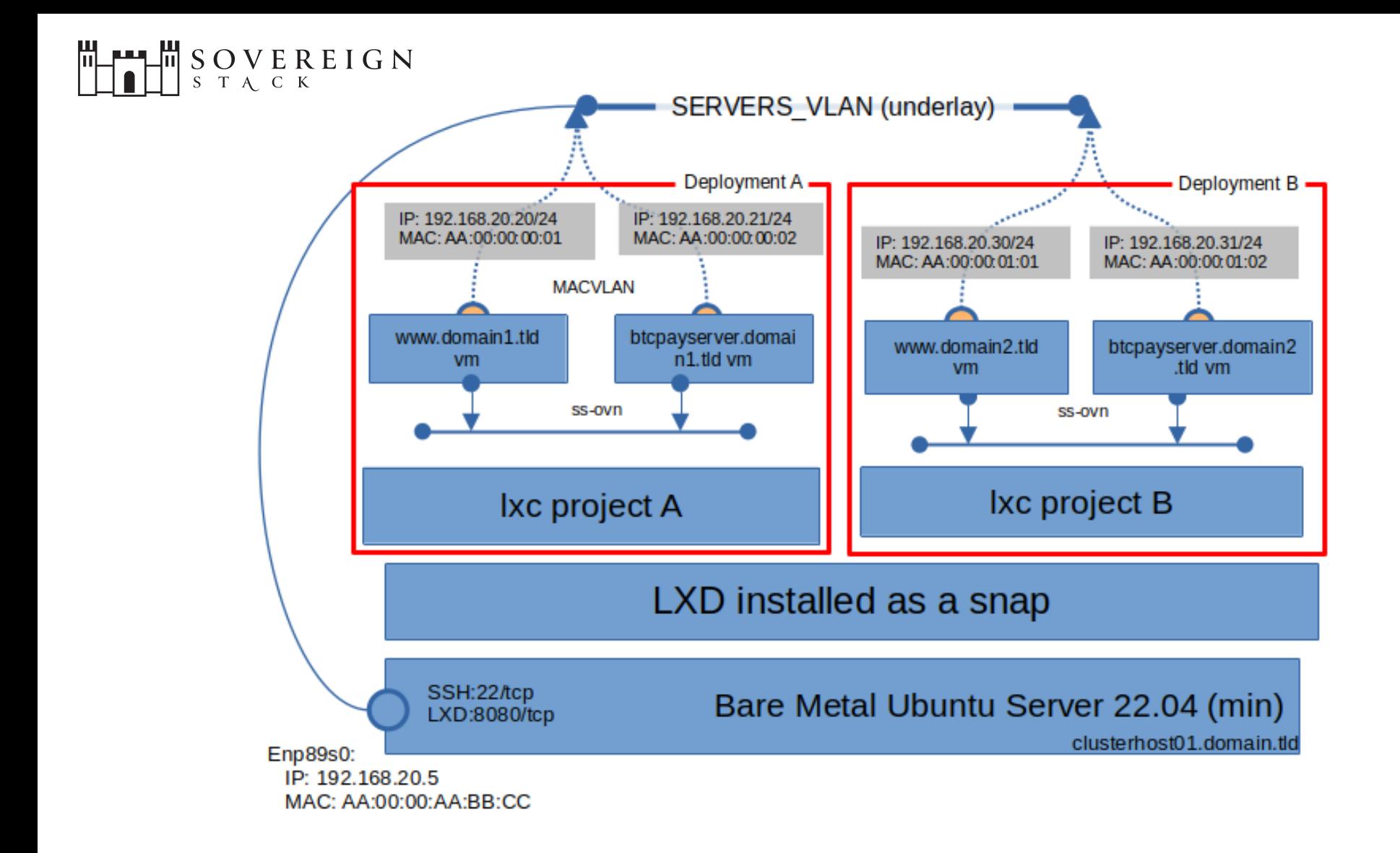

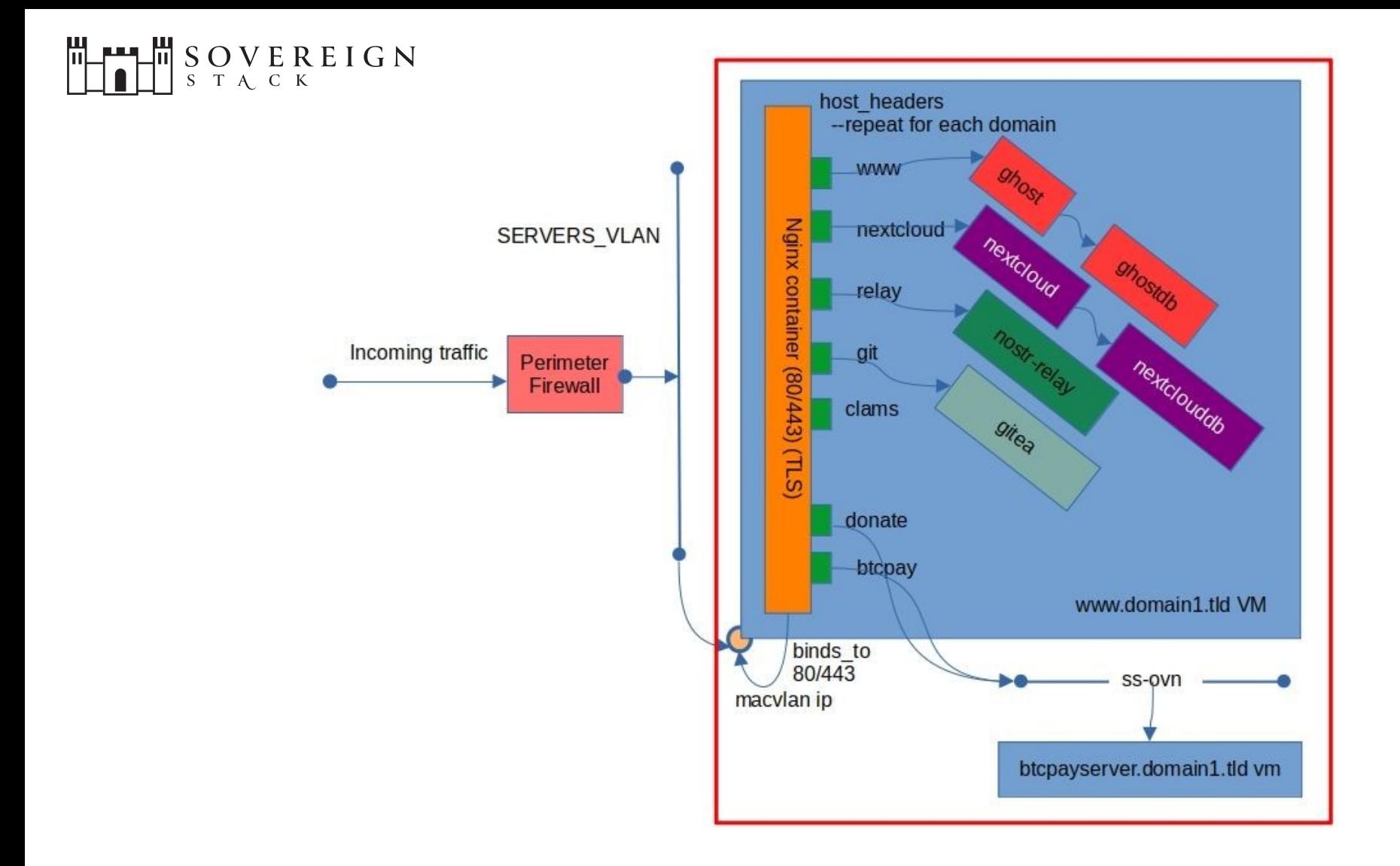